### [码农家园](https://www.codenong.com/)

**Python**量化交易学习笔记(**25**)**——Data Feeds**扩展

2020-05-06

**[feed](https://www.codenong.com/tag/feed/) [python](https://www.codenong.com/tag/python/)**

背景:需要扩展**data feeds**的场景

在backtrader中, data feeds中包含了被普遍认为是业界标准的几个字段:

• datetime

• open • high

• low

• close

volume

• openinterest

可以使用GenericCSVData读取CSV文件,来方便地加载这些数据。但是在很多情况下,还需要在回测 框架中使用其他的数据,例如:

1. 利用分类算法,预测出股票是否已经达到买点及卖点(转化为分类问题), 在backtrader中按照 预测的买点及卖点进行交易,就需要将预测结果读入到框架中进行回测。

2. 利用序列预测算法, 预测出模型每日的收盘价, 将预测值与其他技术指标综合分析, 制定交易策 略,然后进行回测,这也需要将预测得到的序列值读入到框架中。

因此,我们要想办法从CSV中读入自定义的数据,来使得这些数据可以在策略中得以应用。本文就针 对上面提到的第2个场景,来扩展data feeds,实现自定义数据在backtrader回测框架中的使用。

# 应⽤场景设定

我们假定这样的应用场景:

1. 已知某只股票的历史日线数据,包含datetime, open, high, low, close字段;

2. 已经通过序列预测算法,利用历史数据计算出每日收盘价(或开盘价)的预测值;

3. 利用历史日线数据及预测数据对该股票进行策略回测;

4. 策略为: 当收盘价小于前1日的预测值时, 进行买入; 当收盘价大于前1日的预测值时, 进行卖 出。

## 实现步骤

1. 生成待读入CSV文件,文件中包含datetime, open, high, low, close及自定义数据字段(这里 使用predict进行标识)。由于这里只是做示意,因此简单的使用predict = (high + low) / 2来计算pre dict的值。合并后CSV⽂件截图如下:

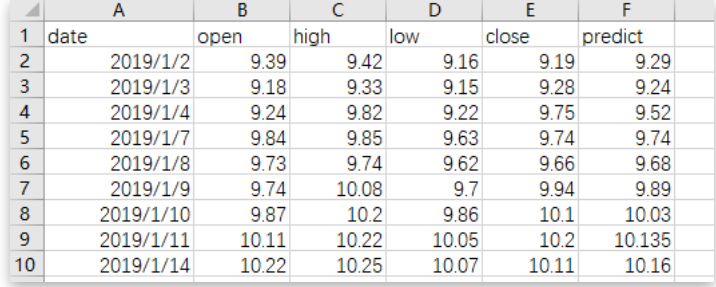

#### ⽤者就可以通过这个参数,来指定⾃定义的数据在CSV⽂件中的哪⼀列,代码如下: [码农家园](https://www.codenong.com/)

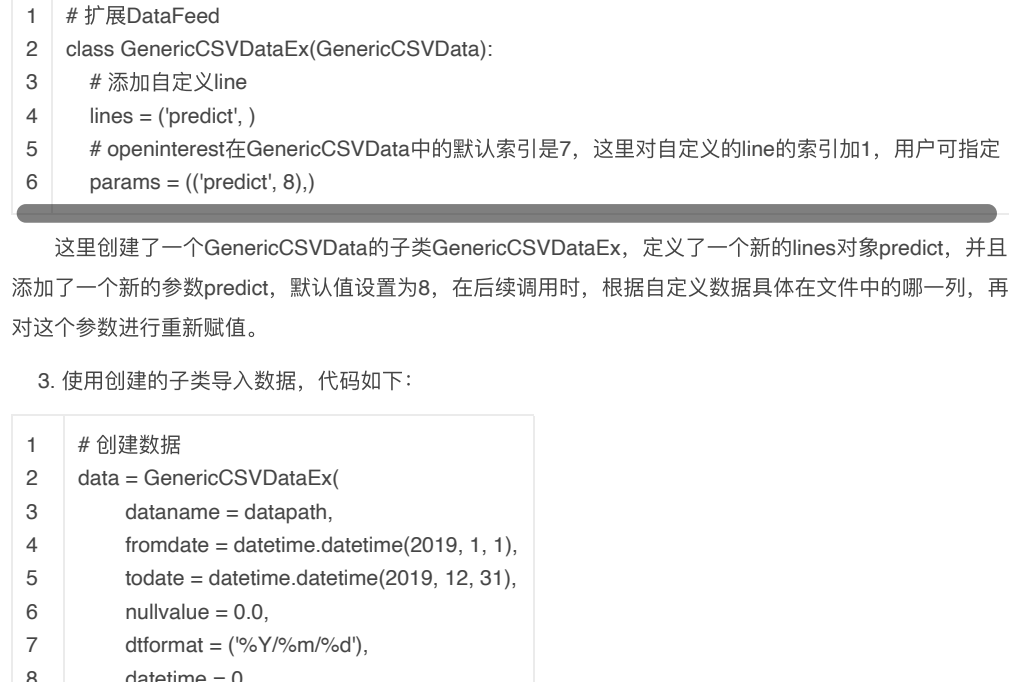

8 9 10 11 12 13 14 15  $d$ atetime =  $0$ ,  $open = 1$ , high  $= 2$ ,  $low = 3$ ,  $close = 4$ , volume  $= -1$ , openinterest = -1, predict = 5

16 ) 这里使用了新创建的类GenericCSVDataEx来导入数据。在参数中,从datetime开始,等号后面的值均

表示对应字段在CSV文件中的列号,-1表示文件没有该字段数据,可以回看前面的CSV文件的截图,确认 ⼀下数据的对应关系。

4. 在Strategy中使用自定义字段数据,主要代码如下:

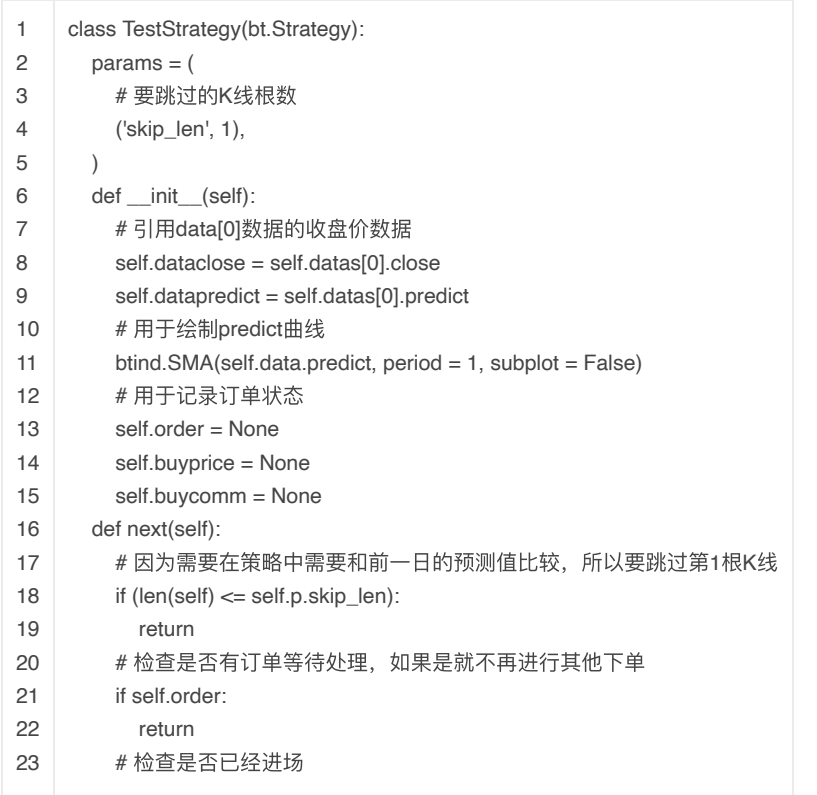

### [码农家园](https://www.codenong.com/) 26

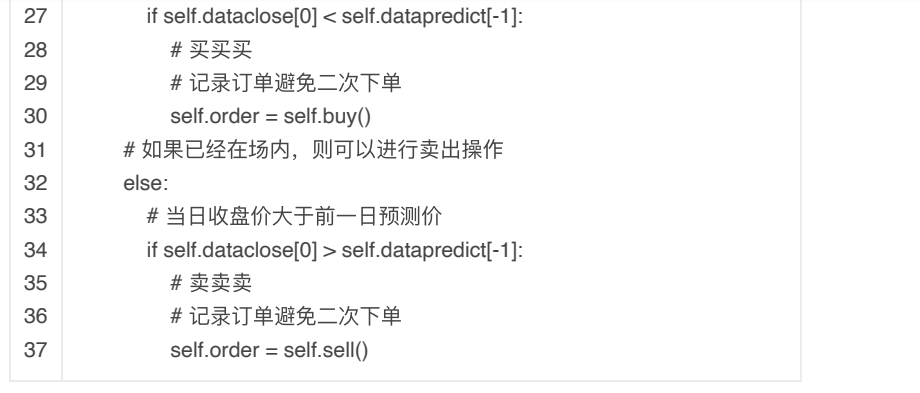

在init函数中,直接使用self.datas[0].predict就可以访问到我们自定义的predict字段的值,然后将它保 存在实例变量self.datapredict中, 这样就可以在next函数中进行使用了。

1 self.datapredict = self.datas[0].predict

# 当⽇收盘价⼩于前⼀⽇预测价

在next函数中实现策略: 当收盘价小于前1日的预测值时, 进行买入; 当收盘价大于前1日的预测值 时,进行卖出。

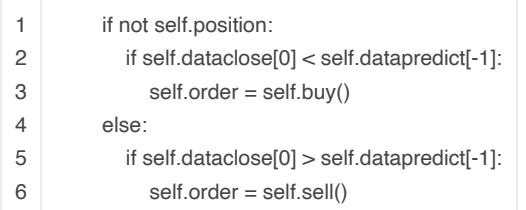

需要说明以下几点:

- 这里的self.datapredict (self.datas[0].predict) 是lines对象, 在next函数中使用时, 索引[0]表示当 日的数据,索引[-1]表示前1日的数据
- 由于要和前1日predict的值做比较,而对于第1个交易日而言,是没有前1日predict值的,因此在nex t函数中,使用下面的代码跳过1根K线

```
1
2
3
       # 因为需要在策略中需要和前一日的预测值比较, 所以要跳过第1根K线
       if (len(self) \leq self.p.skip\_len):
                      return
```
• backtrader没有提供自定义的数据绘制功能,可以在init函数中,通过借用单日的简单移动平均线来 绘制⾃定义数据的曲线

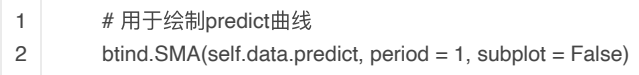

回测结果如下图所示:

## [码农家园](https://www.codenong.com/)

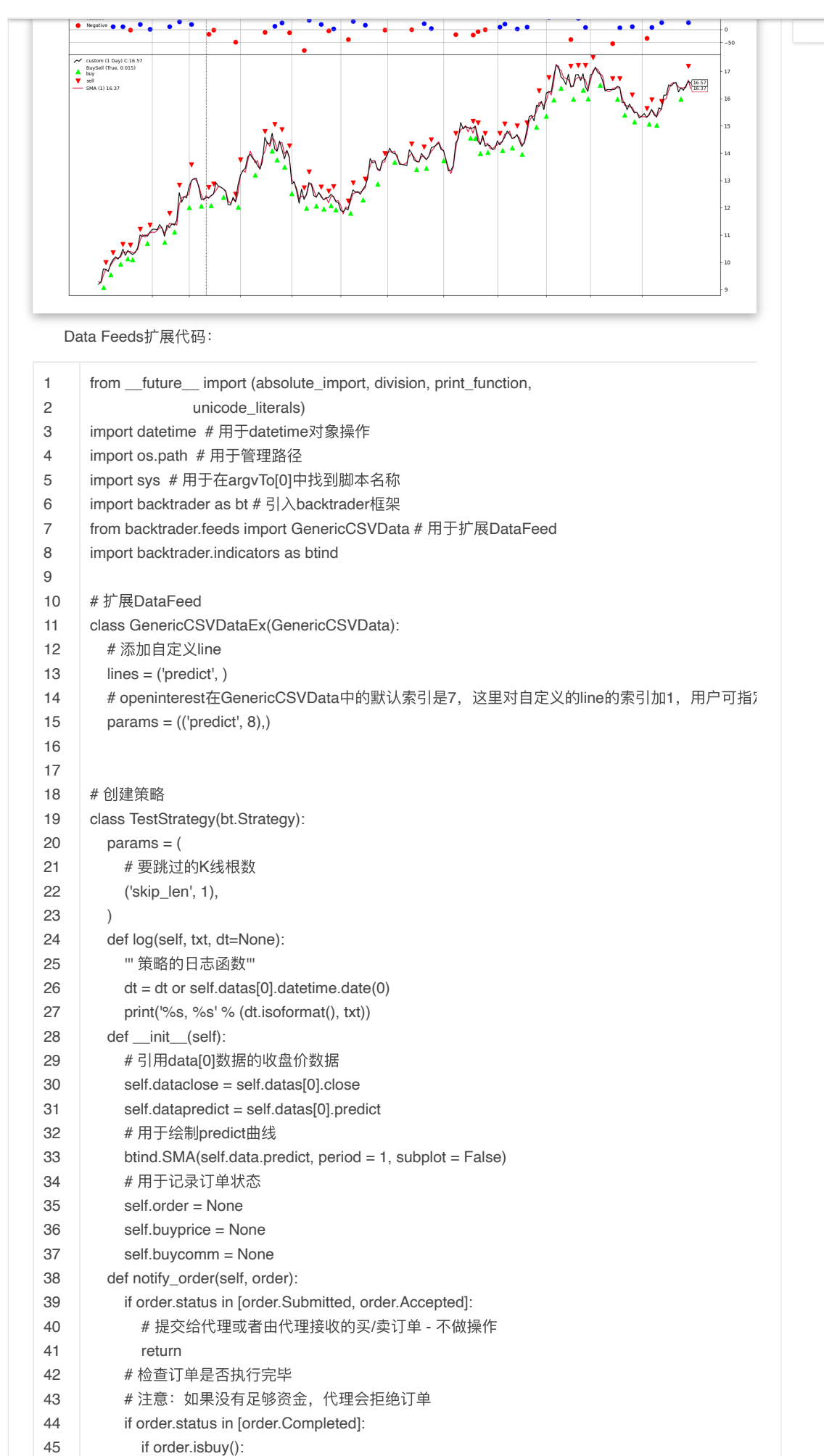

#### [码农家园](https://www.codenong.com/) 48  $\overline{\pi}$ UY EXECUTED, Price:  $\overline{\pi}$

(order.executed.price,

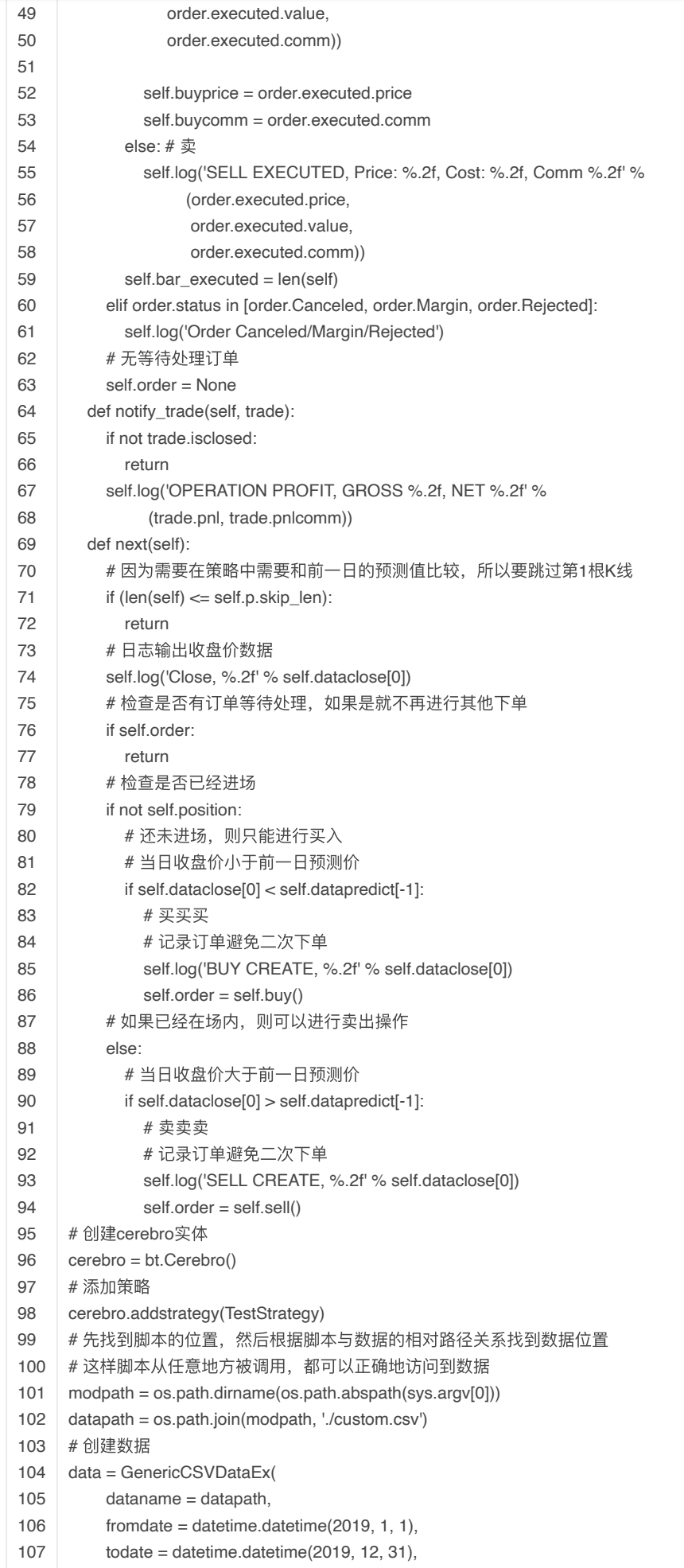

### 109 dtformat = ('%Y/%m/%d'), [码农家园](https://www.codenong.com/)110

datetime = 0,

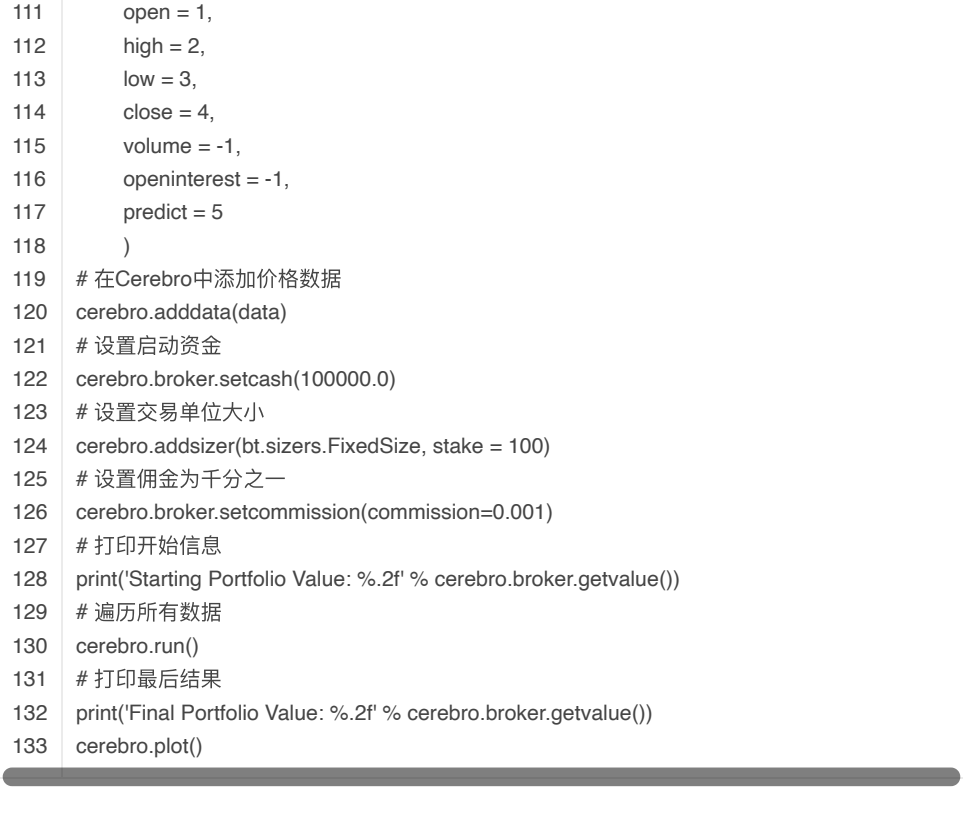

Copyright © 码农家园